## Hoe covid vaccins registreren vanuit CGM Daktari?

In uw contact via de vaccinatie-boom selecteert u het vaccin en kiest u op het einde van de boomstructuur voor 'Toedienen'

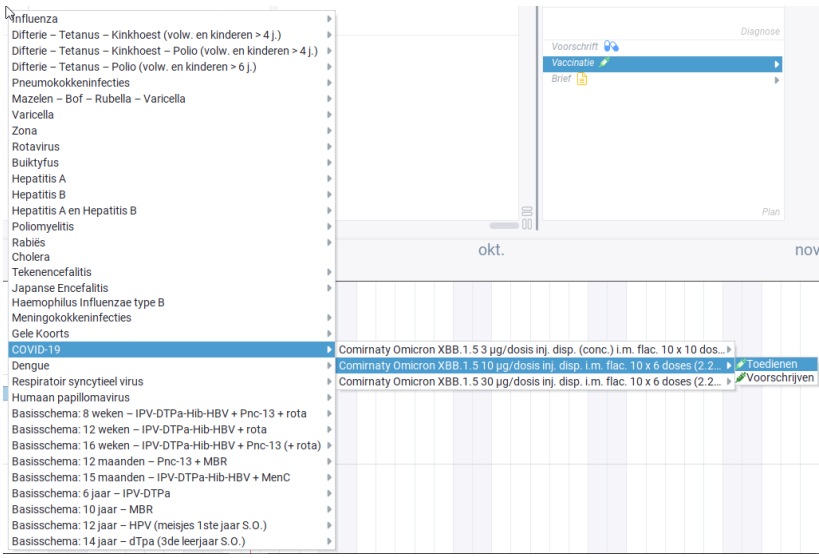

Via F8 (Beeld / Detailweergave) kan u in de rechterkolom het lotnummer toevoegen:

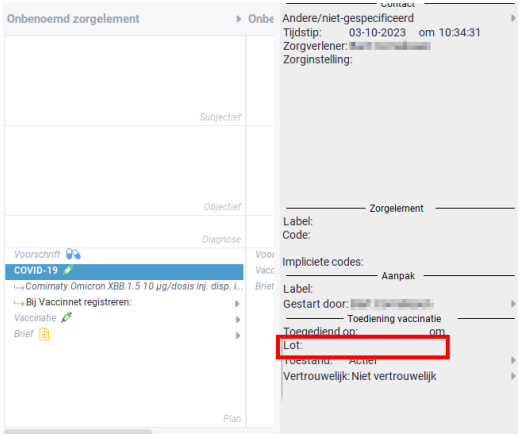

Daarna kan u het vaccin registreren bij Vaccinnet met stokaanpassing

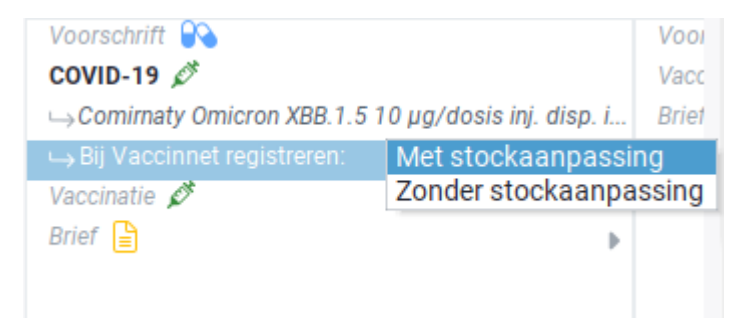